# Intel® RAID Controller RT3WB080 Quick Start User's Guide

This guide contains step-by-step instructions for installing the Intel® RAID Controller RT3WB080 and information on using the BIOS setup utility to configure a single logical drive array and install the driver into the operating system.

For more advanced RAID configurations, or to install with other operating systems, please refer to the Hardware User's Guide.

These guides and other supporting documents (including a list of supported server boards) are also located on the web at: http://support.intel.com/support/motherboards/server.

If you are not familiar with ESD (Electrostatic Discharge) procedures used during system integration, see your Hardware Guide for complete ESD procedures. For more details on Intel® RAID controllers, see: www.intel.com/go/serverbuilder.

Read all cautions and warnings first before starting your RAID Controller integration.

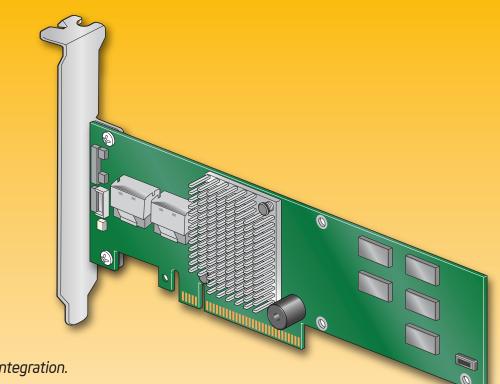

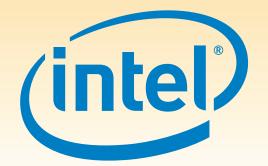

### Warning

Read all caution and safety statements in this document before performing any of the instructions. Also see the *Intel*® Server Board and Server Chassis Safety Information document at: http://support.intel.com/support, motherboards/server/sb/cs-01077 .htm for complete safety information.

### Warning

Installation and service of this product should only be performed by qualified service performed by qualified service personnel to avoid risk of injury from electrical shock or energy hazard.

Observe normal ESD [Electrostatic Discharge] procedures during system integration to avoid possible damage to server board and/or other components.

### Tools Required

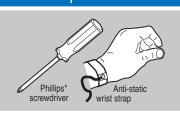

Intel is a registered trademark of Intel Corporation or its subsidiaries in the United States and other countries. \*Other names and brands may be claimed as the property of others. Copyright © 2010, Intel Corporation. All rights

> G17216-001

## What you will need to begin

- SATA III or SATA II hard disk drives (backward compatible to support)
- SAS 1.0 hard disk drives)
- Intel® RAID Controller RT3WB080
- Server board with a x8 or x16 PCI Express\* slot (this controller is designed to meet the x8 PCI Express\* Generation 2 specification and is backward compatible with generation 1 slots)
- Intel® RAID Controller RT3WB080 Resource CD
- Operating system installation media: Microsoft Windows Server 2003\*, Microsoft Windows Server 2008\*, Microsoft Windows Vista\*, Microsoft Windows 7\*, Red Hat\* Enterprise Linux, or SUSE\* Linux Enterprise Server

## Check the Bracket Height

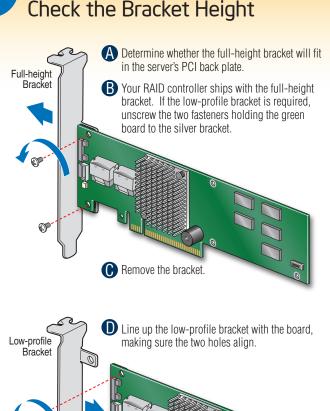

Replace and tighten the two screws.

# Install the RAID Controller

A Power down the system and disconnect the Remove the system cover and any other pieces to access the PCI Express\* slot.

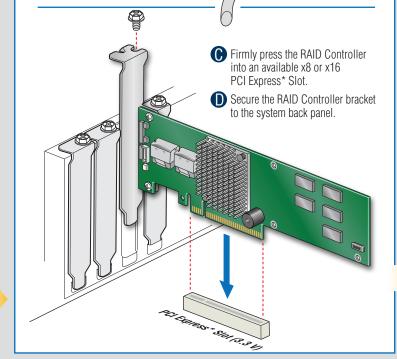

### Audible Alarm Information

For information about the audible alarm and how to silence or disable it, see the reverse side of this document.

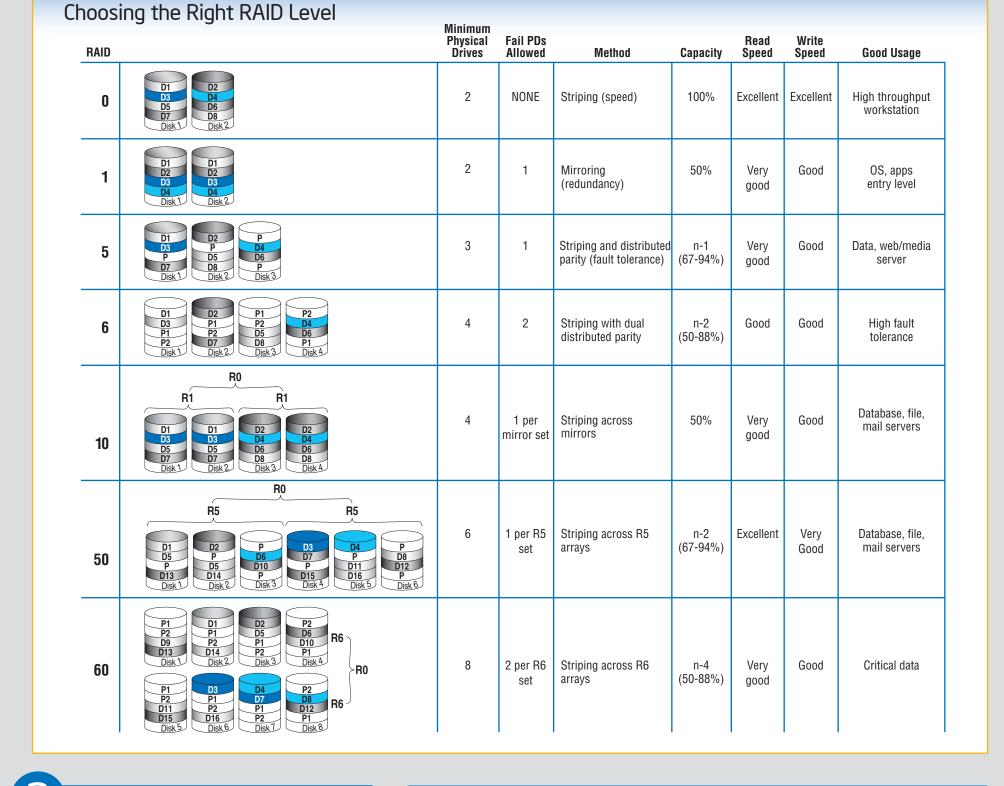

## Connect the RAID Controller

- A Connect the wide end of the provided cable to the right silver connector (ports 0-3).
- **B** Push the cable into the silver connector until it makes a slight click.
- If using more than four drives, connect the wide end of the second provided cable to the left silver connector (ports 4-7).
- Connect the other ends of the cables to SATA drives or to the ports on a SATA or SAS backplane.

Notes: Both non-expander backplanes (one cable per drive) and expander backplanes (one or two total cables) are supported. Drive

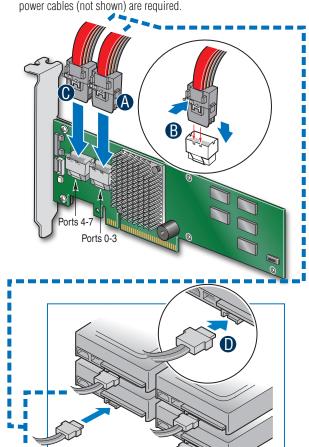

Rear view of four SATA drives connected to ports 0-3 on the Intel® RAID Controller RT3WB080.

Go to Step 4 on Side 2

### Building Value with Intel® Server Products, Programs and Support

Get the high-value server solutions you need by taking advantage of the outstanding

- value Intel provides to system integrators:
- High-quality server building blocks
- Extensive breadth of server building blocks Solutions and tools to enable e-Business
- (AT&T Country Code + 866-655-6565)1 World-class service, including a
  - three-year limited warranty and Advanced Warranty Replacement<sup>1</sup>

Worldwide 24x7 technical support

For more information on Intel's added-value server offerings, visit the Intel® ServerBuilder website at: www.intel.com/go/serverbuilder.

 Product information, including product briefs and technical product specifications

Server Building Blocks such as:

Intel® ServerBuilder is your one-stop

shop for information about all of Intel's

- Sales tools, such as videos and presentations
- Training information, such as the Intel® Online Learning Center Support Information and much more

<sup>1</sup>Available only to Intel<sup>®</sup> Channel Program Members, part of Intel<sup>®</sup> e-Business Network

## Intel RAID Controller RT3WB080 Reference Diagram **Back View** Front View JT8 JT11 Bracket Screw (2) JT7 Ports 4-7 - JT6 Ports 0-3 x8 PCI Express\* Interface Speaker **Battery Mounting** Holes (3) JT3 Battery Connector

For more information on the jumpers referenced in this diagram, refer to user guide located on the web at: http://support.intel.com/support/motherboards/server.